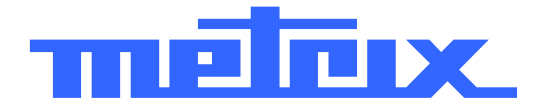

# **MTX 1050-PC 1 GHz Spectrum Analyzer**

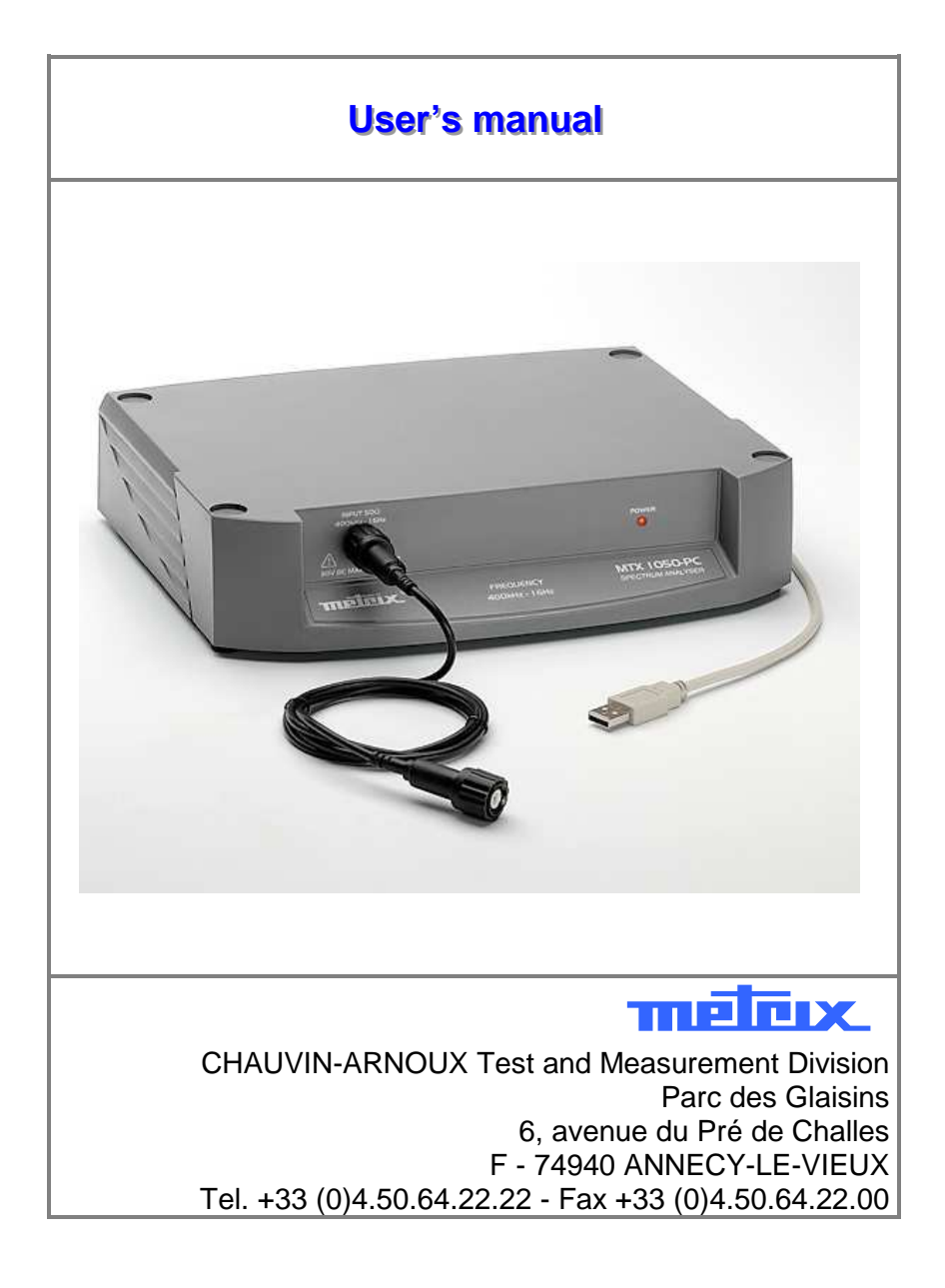

Copyright © **THEITIX** X02827A00 - Ed. 1 - 09/06

### **Contents**

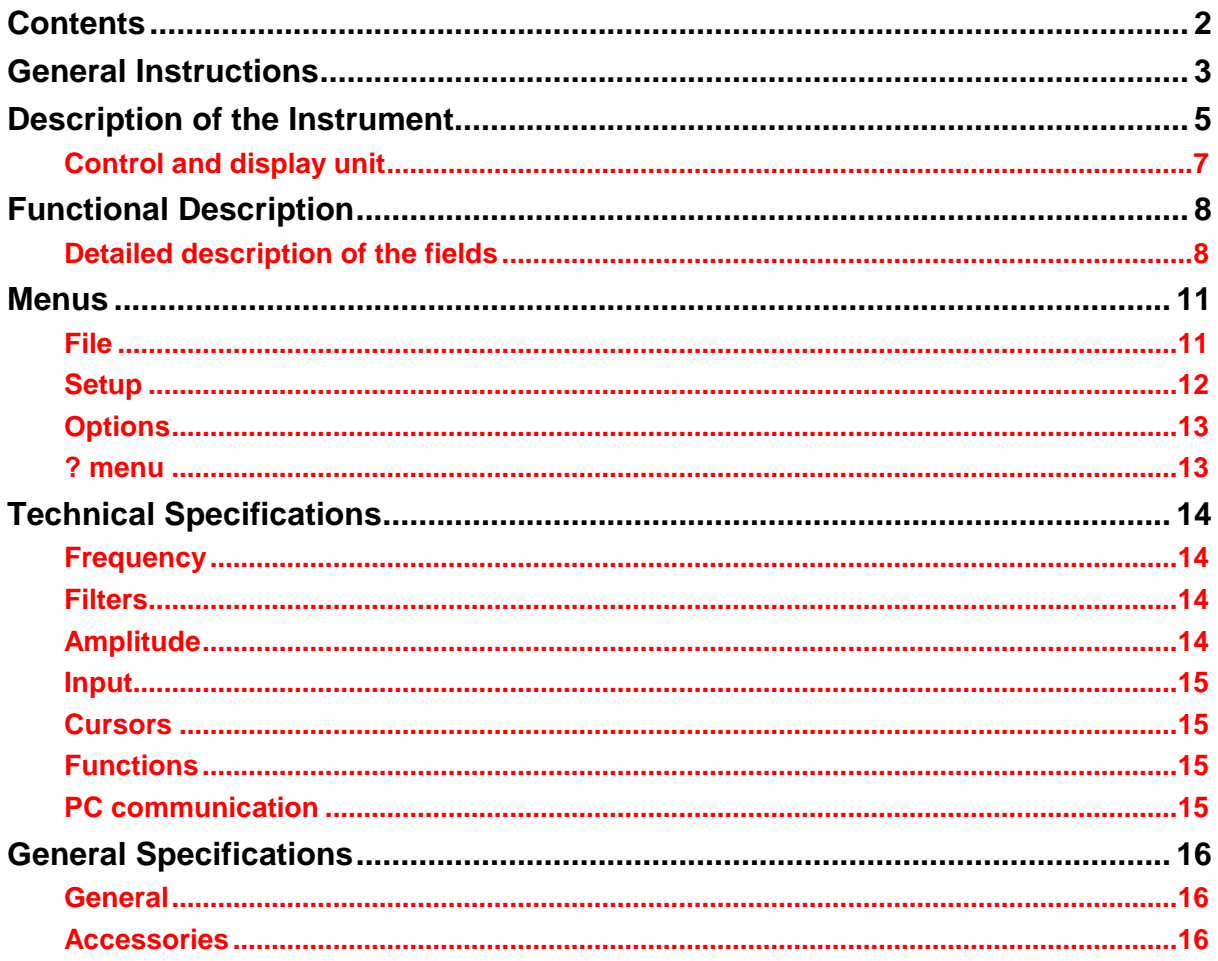

### **General Instructions**

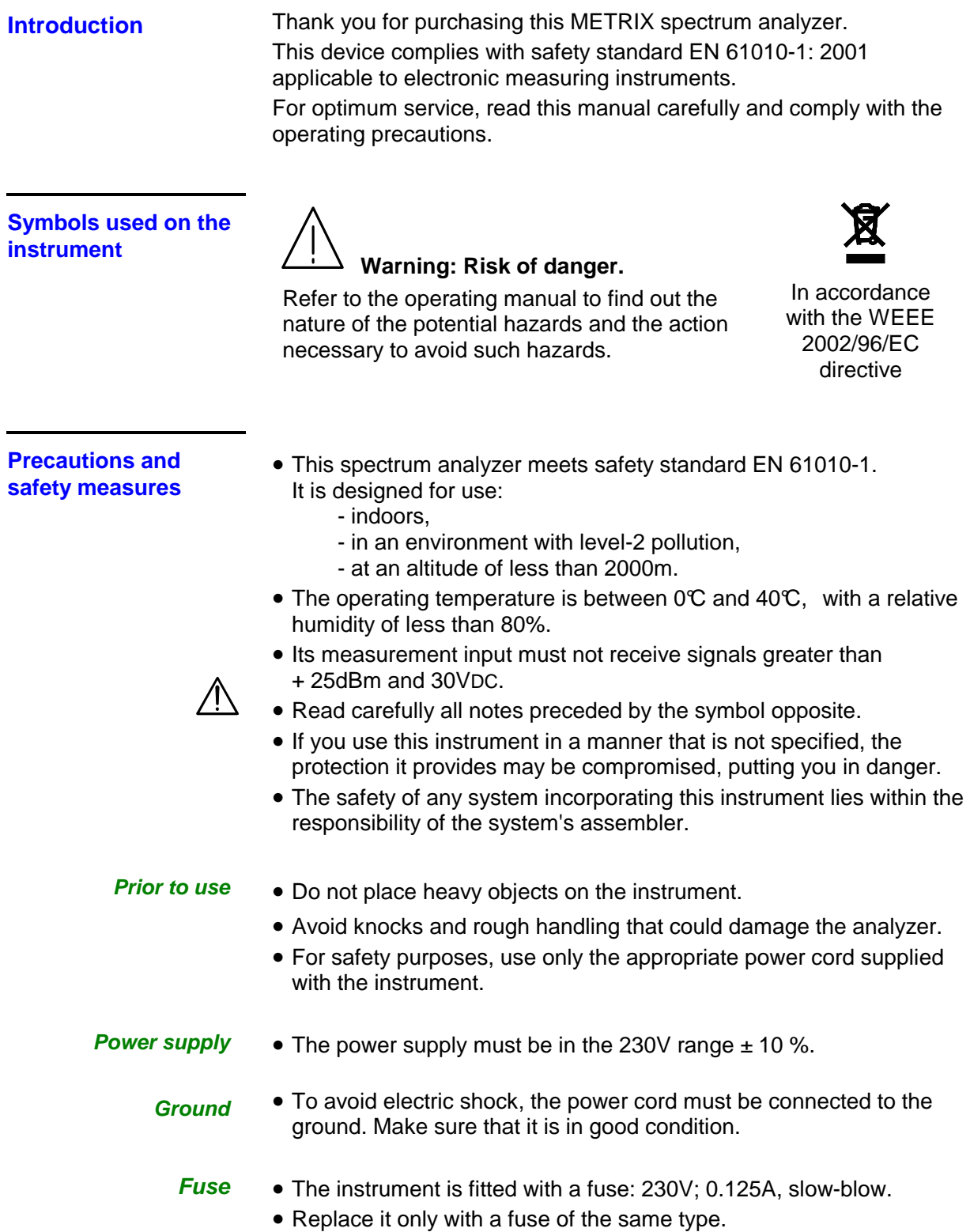

## **General Instructions (contd.)**

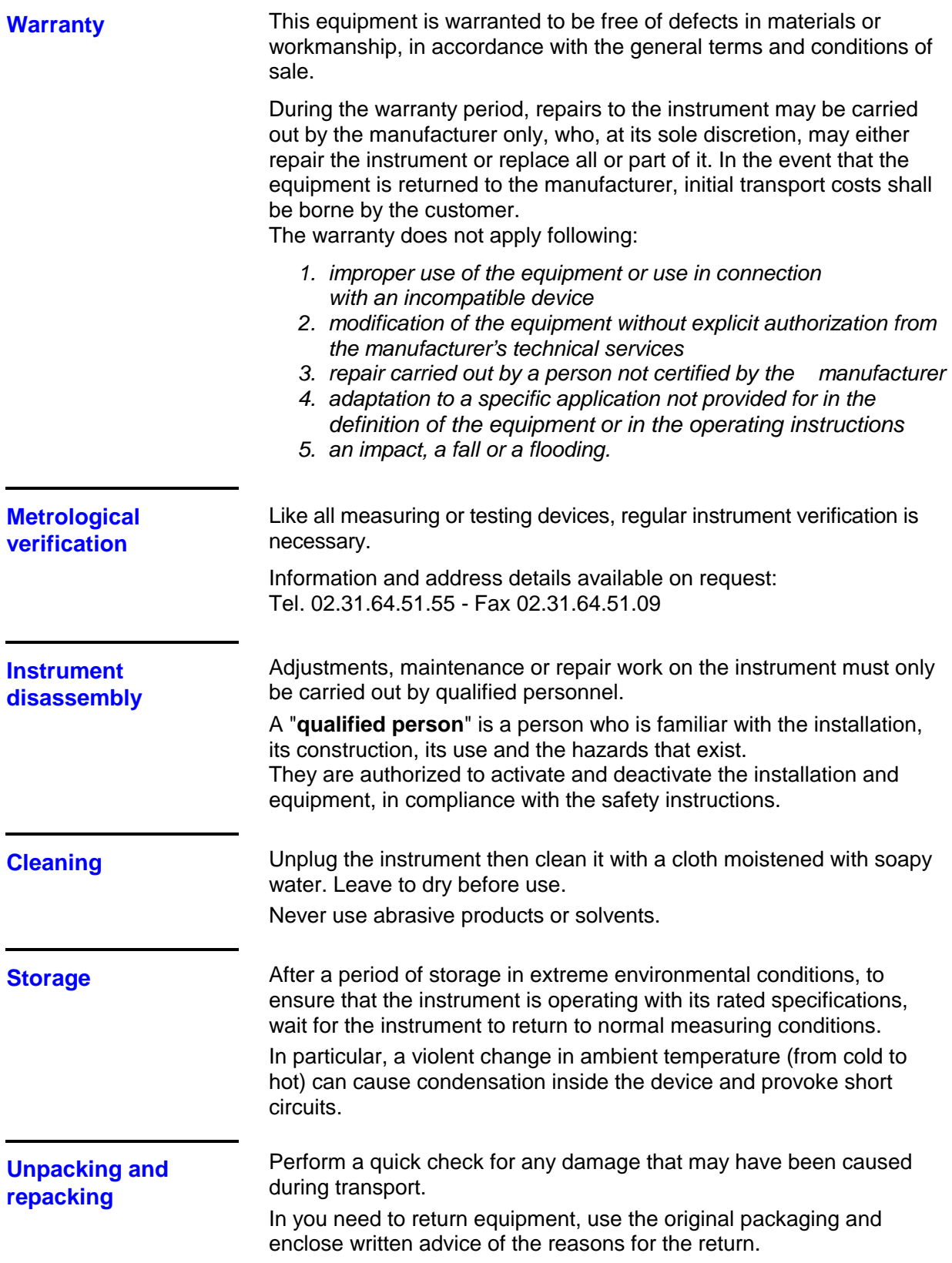

### **Description of the instrument**

### **Front panel**

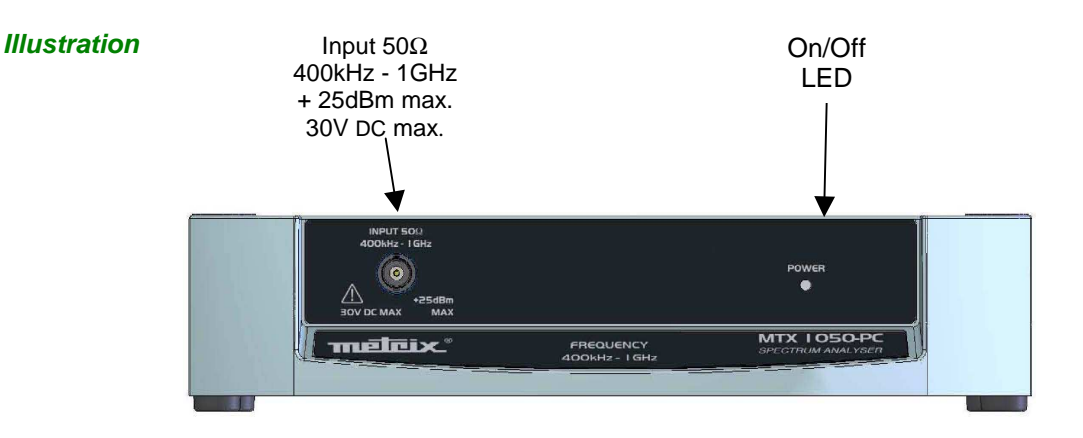

#### **Markings**

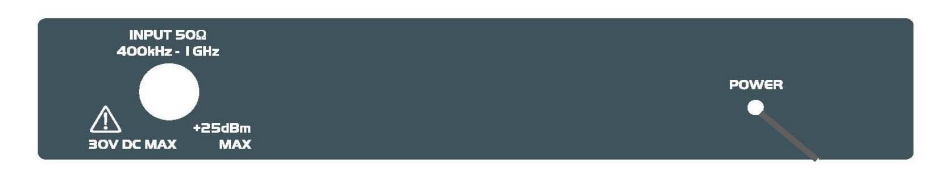

**Rear panel** 

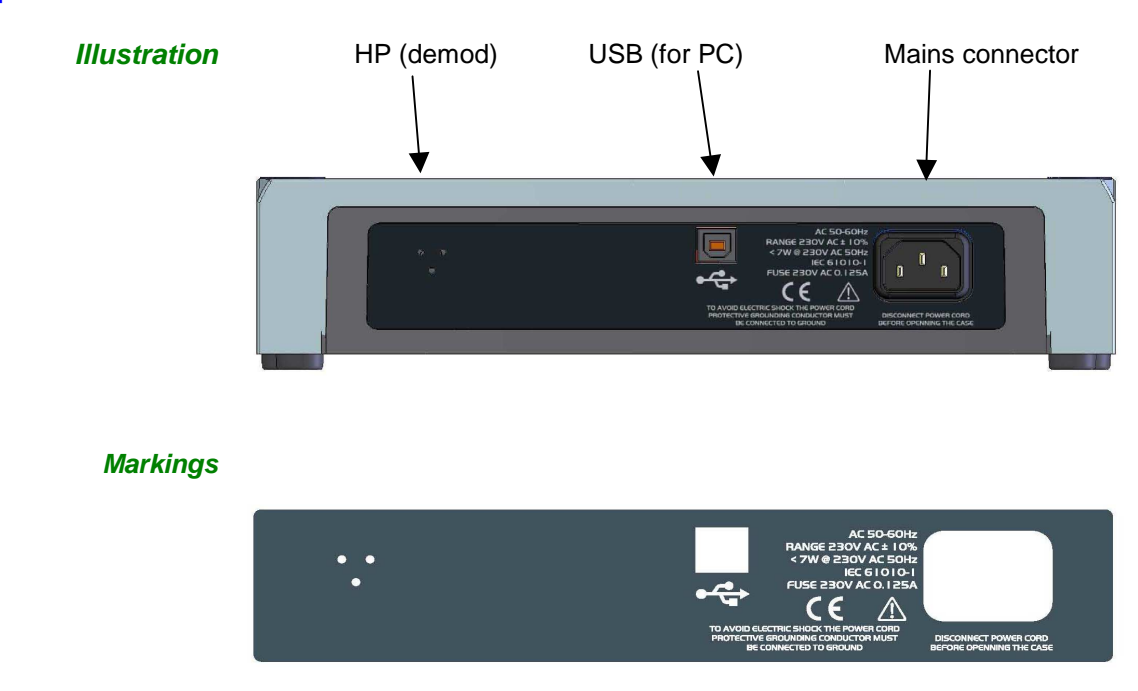

## **Description of the instrument (contd.)**

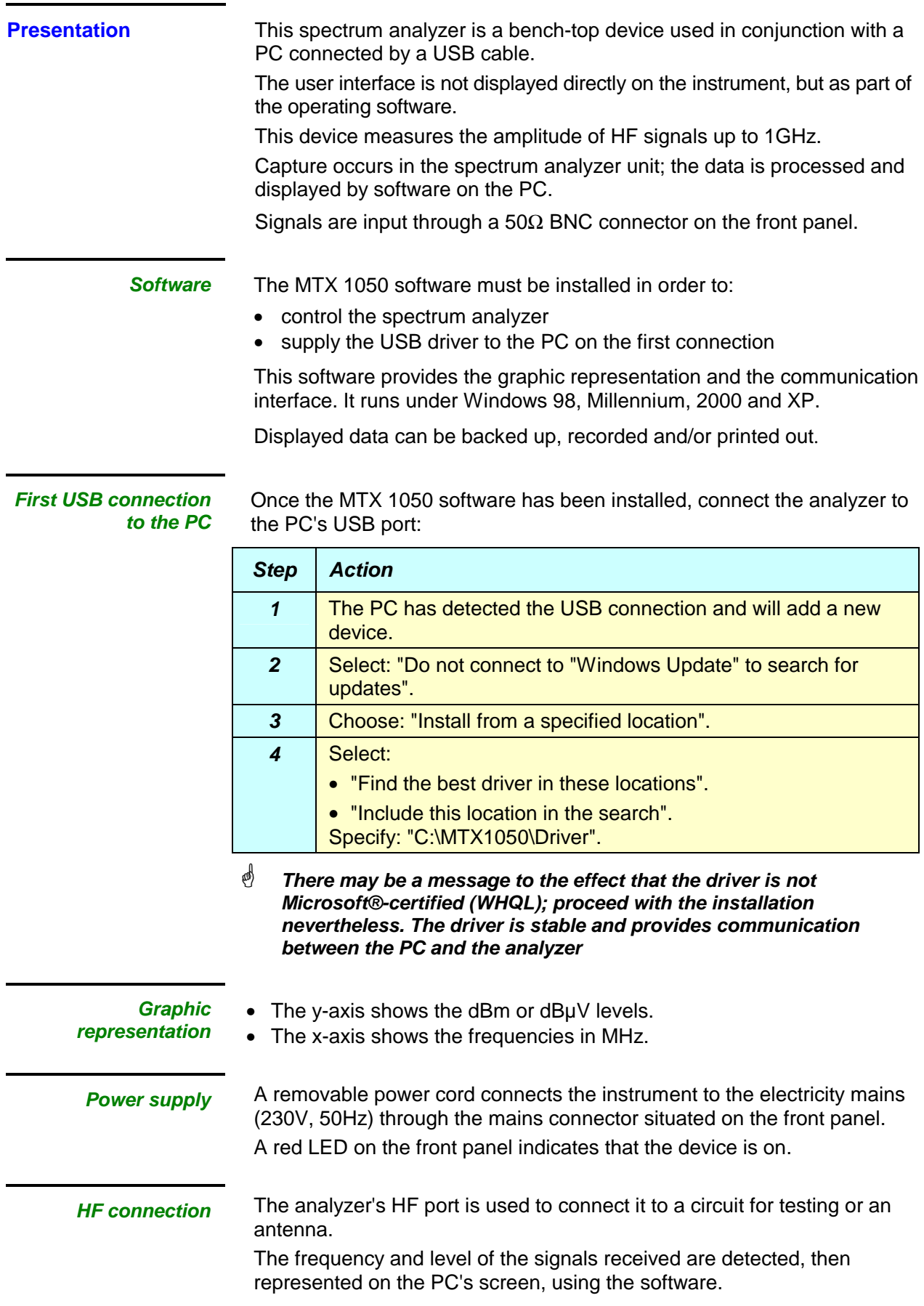

### **Description of the instrument (contd.)**

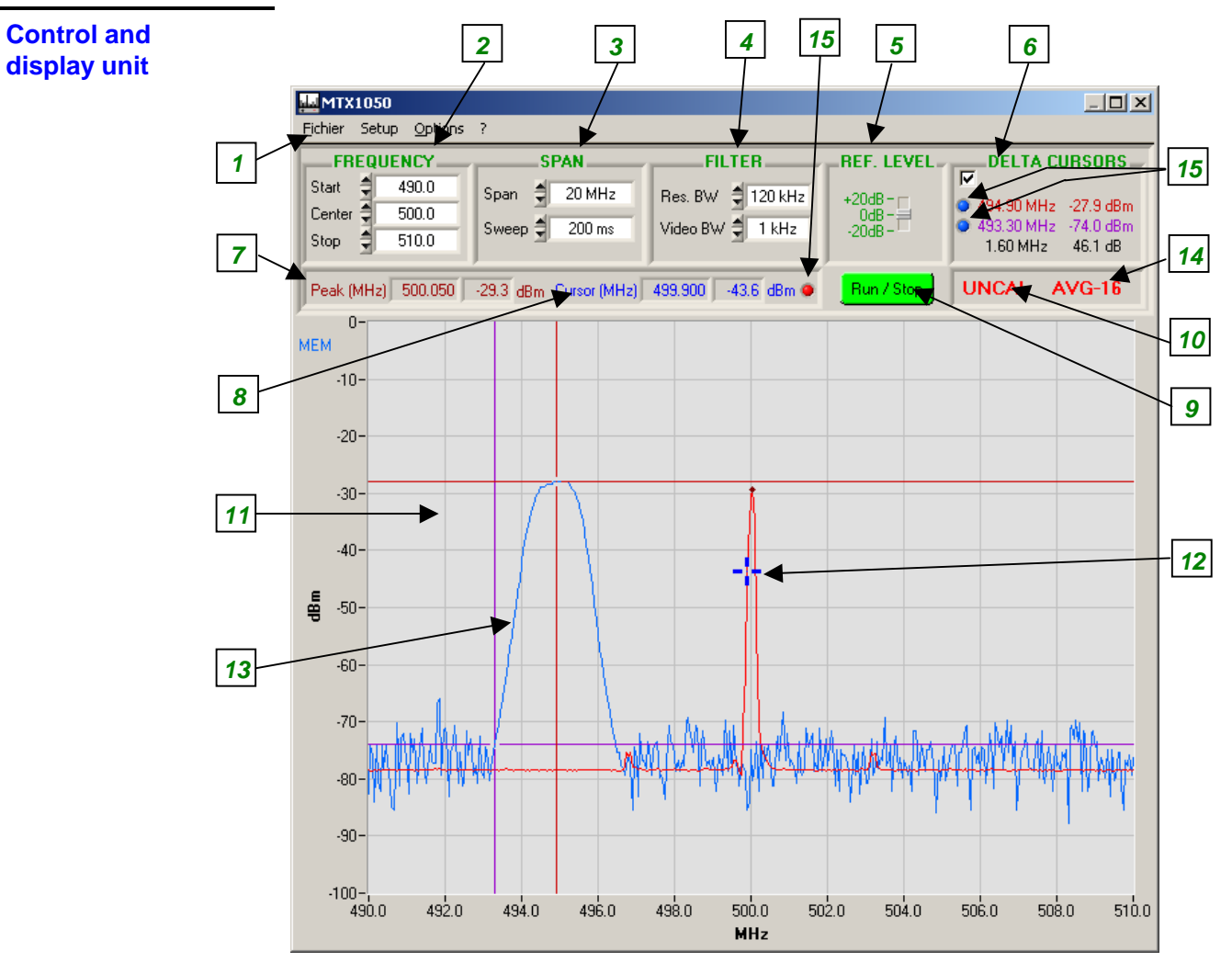

**Key** 

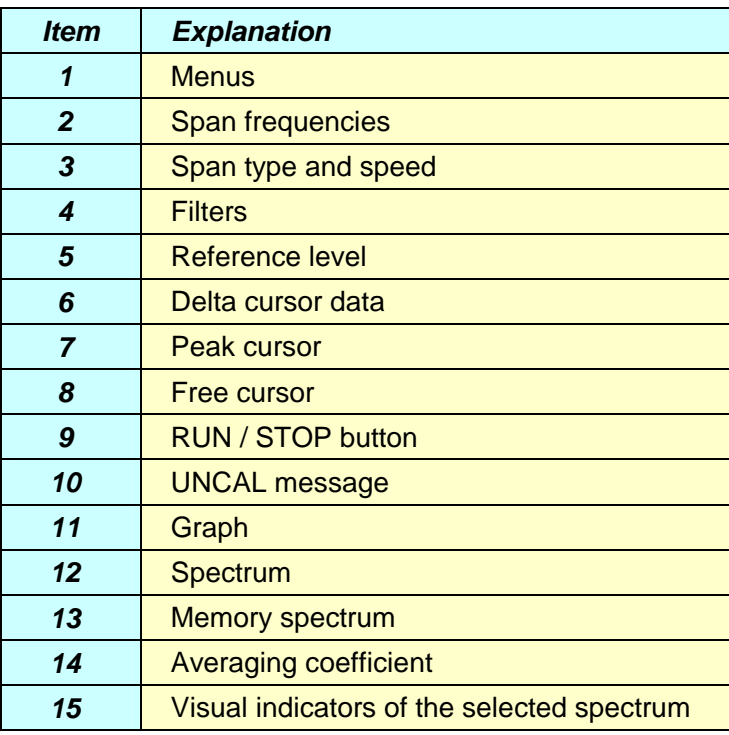

### **Functional Description**

#### **Detailed description of the fields**

**Start Center Stop** These 3 values characterize the frequency sweep for the span **frequencies** selected:

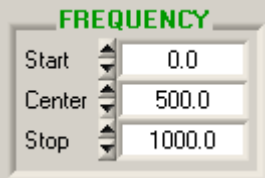

- **Start** indicates the span's start frequency
- **Center** indicates the span's center frequency
- **Stop** indicates the span's stop frequency

When one of the 3 frequencies is changed, the other 2 are automatically recalculated on the basis of the span.

#### Increment:

**Start, Center** and **Stop** can be adjusted by increments of  $\pm$  0.1MHz

Dynamic:

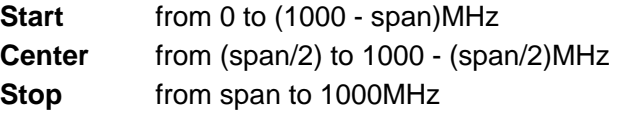

#### Example**The span is 100MHz with:**

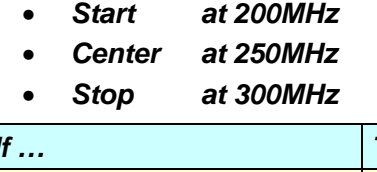

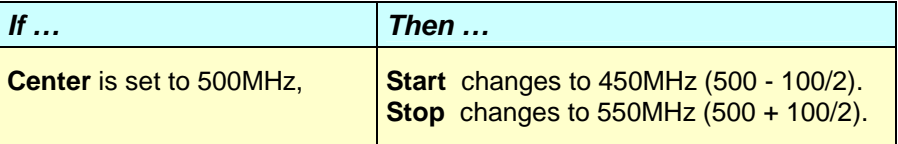

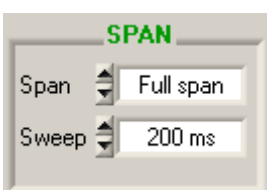

**SPAN frequency** The **SPAN** represents the frequency band covered by the analyzer as it **range**  sweeps its reception signal.

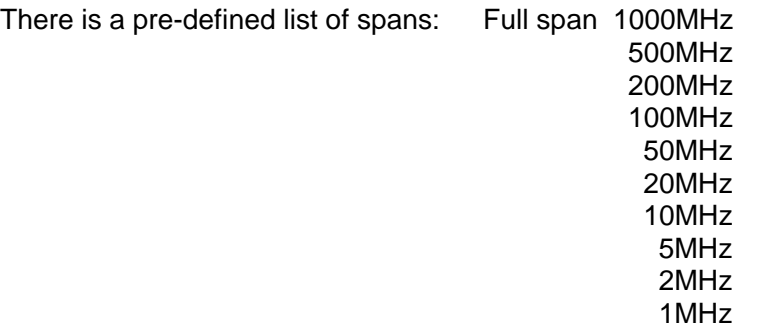

Zero span (fixed frequency)

At each change of span, the

- **Start**
- **Center**
- **Stop**

frequencies are automatically updated, taking the last frequency modified as a reference point.

### **Functional Description (contd.)**

- **Example** The span is 100MHz with:
	- **Start** at 200MHz
	- **Center** at 250MHz
	- **Stop** at 300MHz

If the span changes to 50MHz, there are 3 possibilities, depending on the last frequency modified:

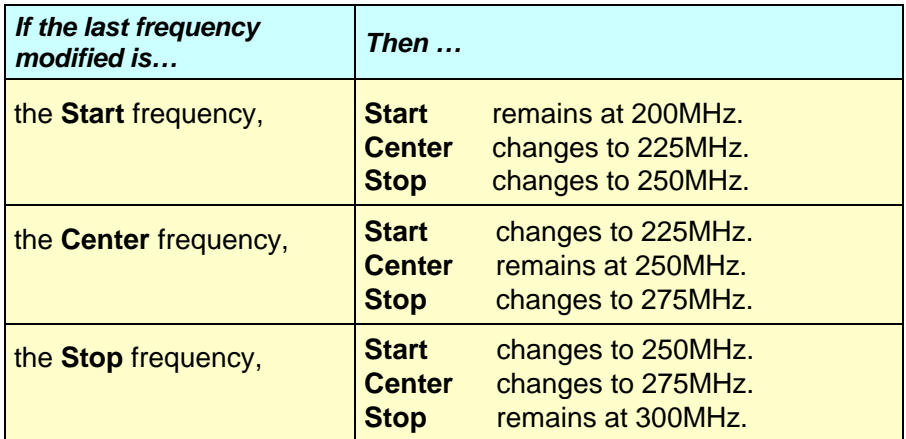

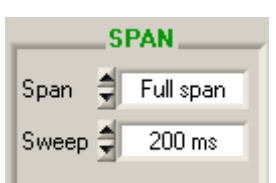

**SWEEP rate** The **SWEEP** rate represents the speed at which the frequency band (span) is swept.

> The slower the sweep, the more accurate the representation of the spectrum in terms of level and frequency.

There is a pre-defined list of sweep rates: 30ms

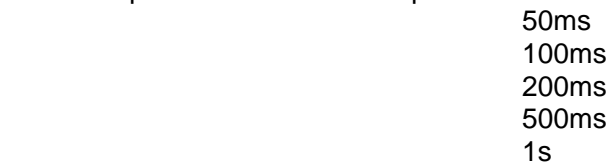

**Filter Res. BW Video BW**

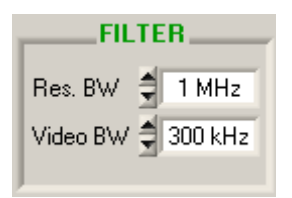

Two filters can be configured:

• the **RBW** resolution filter selects the resolution bandwidth in which the spectrum analysis is to be performed.

There are 3 RBW filters: 1MHz (default value) 120kHz 12kHz

The latter 2 filters are used only with the appropriate spans and sweeps.

If the span is too great or the sweep too fast, the resolution filter returns to its default value (1MHz).

• the **Video BW** video filter selects the filter at the end of the analysis in order to eliminate noise for the spectrum representation.

 There are 3 video filters: 300kHz (default value) 10kHz 1kHz

 If the last filter (1kHz) is activated with a sweep that is too fast, it may distort the level representation. If so, an "UNCAL" message appears to notify the user (see following page).

### **Functional Description (contd.)**

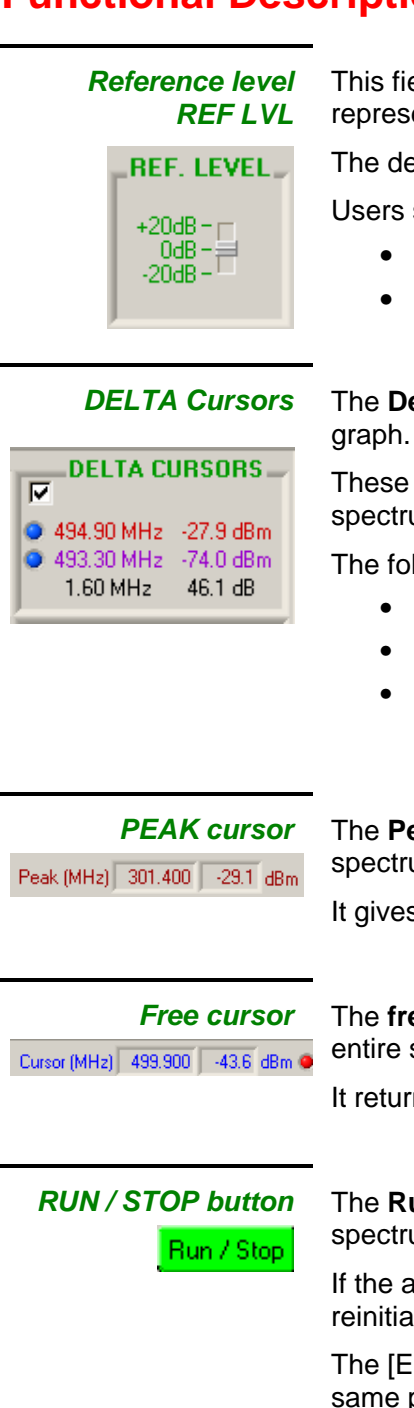

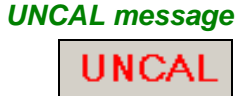

This field indicates the maximum level that can be analyzed and represented on the graph.

The default reference level is 0dBm.

Users should choose:

- a REF. LEVEL of +20dBm to analyze strong signals
- a REF. LEVEL of -20dBm to analyze weak signals

**DELTA Cursors** The **Delta Cursors** field displays the data for the 2 cursors on the

These cursors are tied to the plot. Their coordinates are precise spectrum measurement points.

The following data are displayed:

- the frequency values of the 2 cursors,
- the level values of the 2 cursors,
- the difference (DELTA) in frequency and level between the 2 cursors level.

**PEAK cursor** The **Peak** cursor indicates the peak value measured on each new spectrum.

It gives the frequency and the level.

**Free cursor** The **free** cursor is tied to the plot; the user positions it at will on the entire spectrum.

It returns the frequency and the level.

**RUN / STOP button** The **Run / Stop** button is used to either freeze or reinitialize the spectrums.

> If the analyzer is in "single" mode, pressing the Run / Stop button reinitializes a spectrum measurement.

The [ESC] button on the PC is a keyboard shortcut that serves the same purpose.

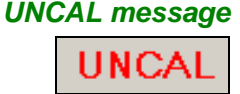

**UNCAL message** The **UNCAL** message appears if the Span, Sweep, RBW and VBW settings are incompatible with each other.

> It notifies the user that the spectrum representation may be inaccurate with regard to level.

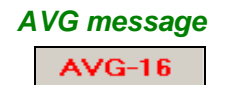

**AVG message** The **AVG-'n'** message appears when the "Averaging" function is activated.

'n' takes the following values: 2, 4, 8, 16, 32 or 64.

### **Menus**

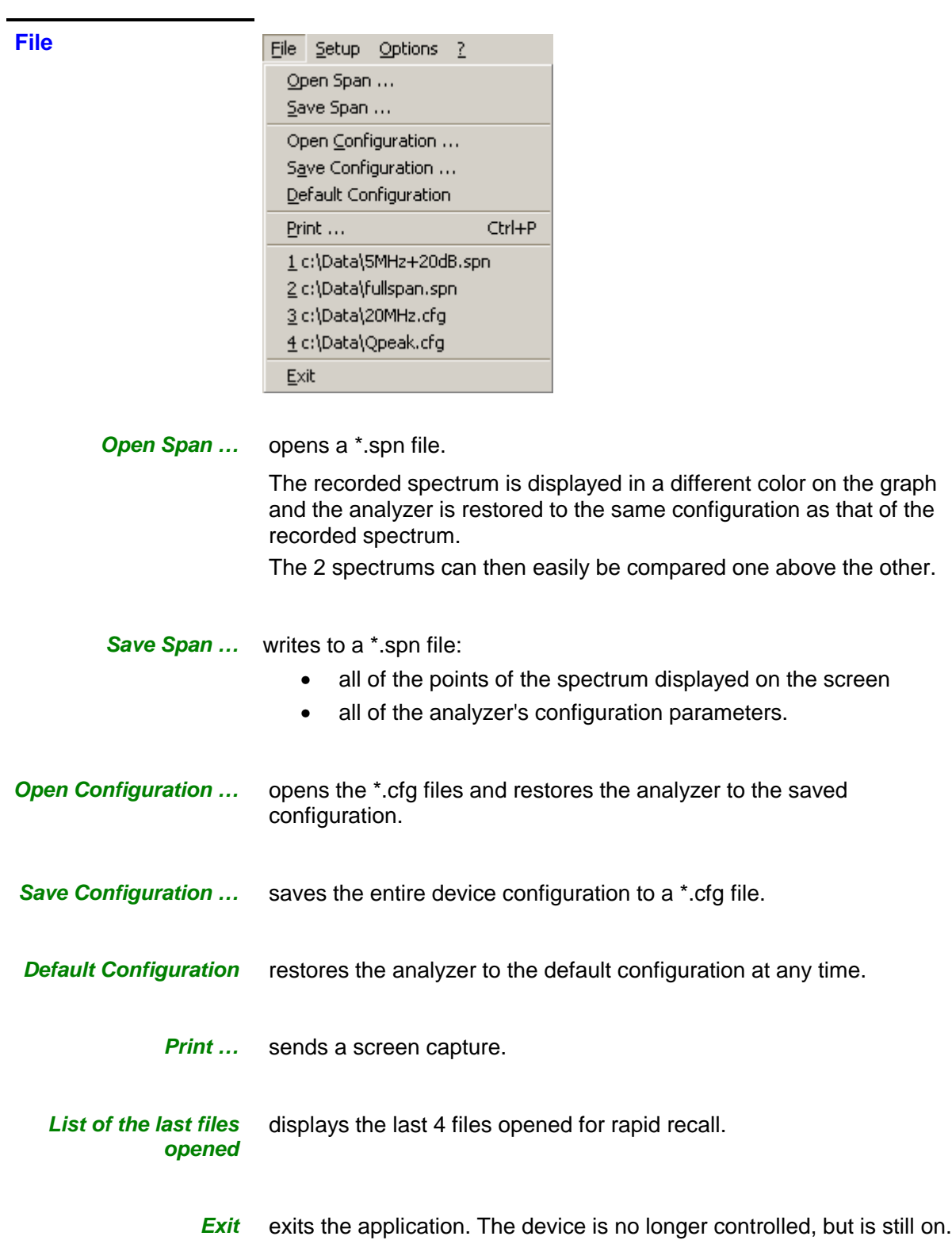

### **Menus (contd.)**

### **Setup**

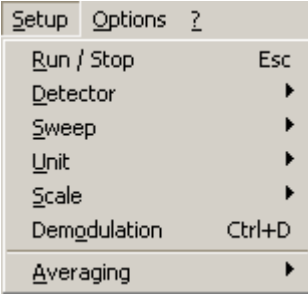

Run / Stop **Run / Stop** This submenu serves the same purpose as the button on the front panel. It freezes or reinitializes the spectrums.

**Detector** selects the type of measurement: Peak or Quasi-Peak (Q-Peak).

> The Peak detector is used by default. The Q-Peak detector is reserved for EMC measurements where the rate is 1 measurement/second.

When Q-Peak measurement is activated:

- the sweep and the video filter are no longer configurable
- the span is limited to a maximum of 100MHz
- the resolution filter is 120kHz
- **Sweep** This submenu selects the span display mode:
	- continuous mode: the spans are displayed in succession
	- single mode: after each span, the display has to reinitialized by pressing the  $\frac{\text{Run} / \text{Stop}}{\text{button}}$ .
	- **Unit** Selects the unit of measurement: dBm or dBµV.
- **Scale** dilates the vertical scale and represents 5dB/division instead of 10. It provides greater detail for high levels.
- **Demodulation** activates FM demodulation on the analyzer's speaker.
	- **Averaging** activates averaging of the spectrum's values.

The possible coefficients are: x 2, x 4, x 8, x 16, x 32, x 64.

The average is calculated after each new acquisition. It is calculated as follows:

Average = Previous average x (n-1) /  $n + new acquisition / n$ 

"n" is the coefficient, ranging from 2 to 64.

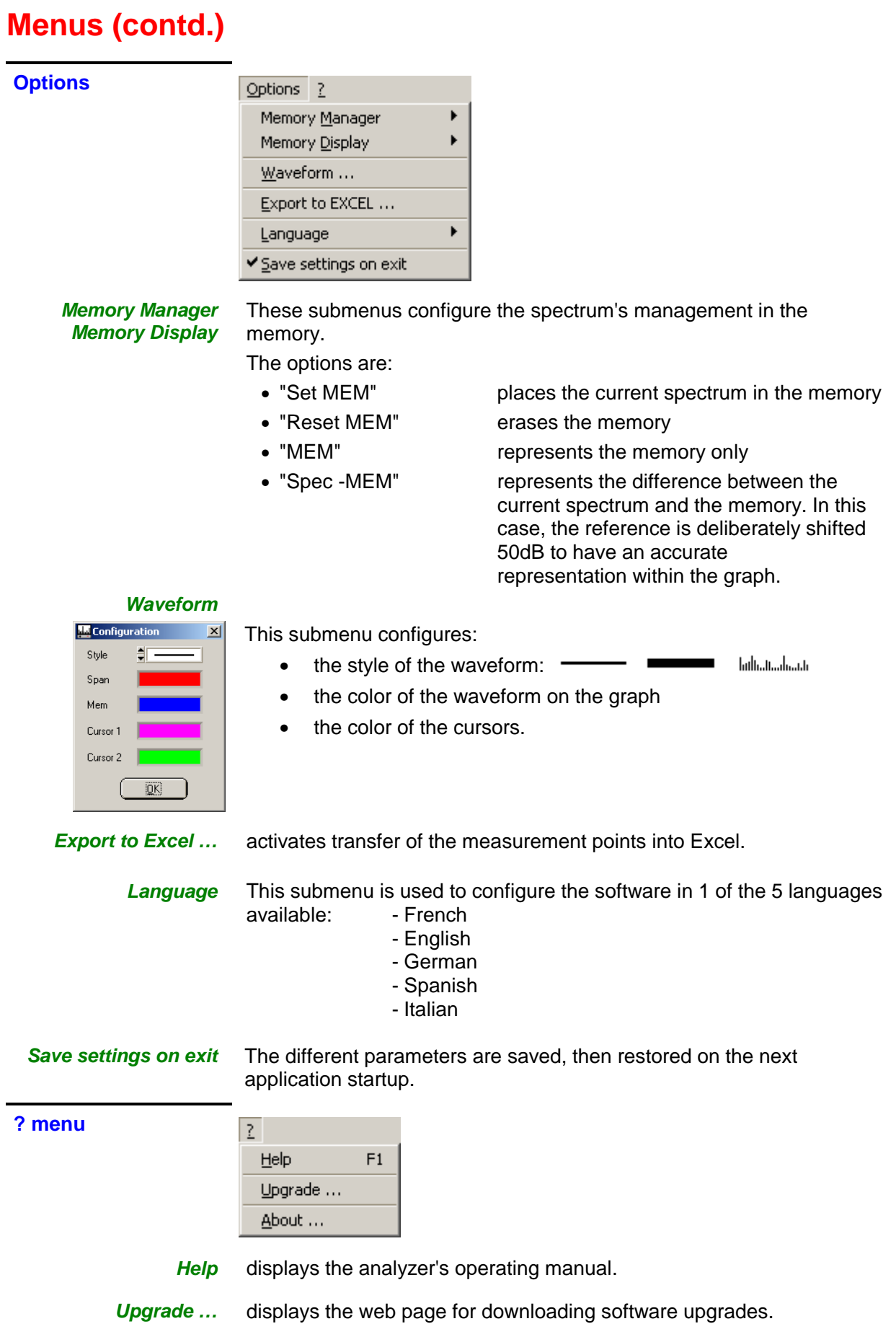

About ... provides information about the software.

### **Technical Specifications**

- **Only values assigned tolerances or limits are guaranteed values.**
- **These values are established after a minimum warm-up time of 30 minutes.**
- **Values without a tolerance are provided for information purposes only.**

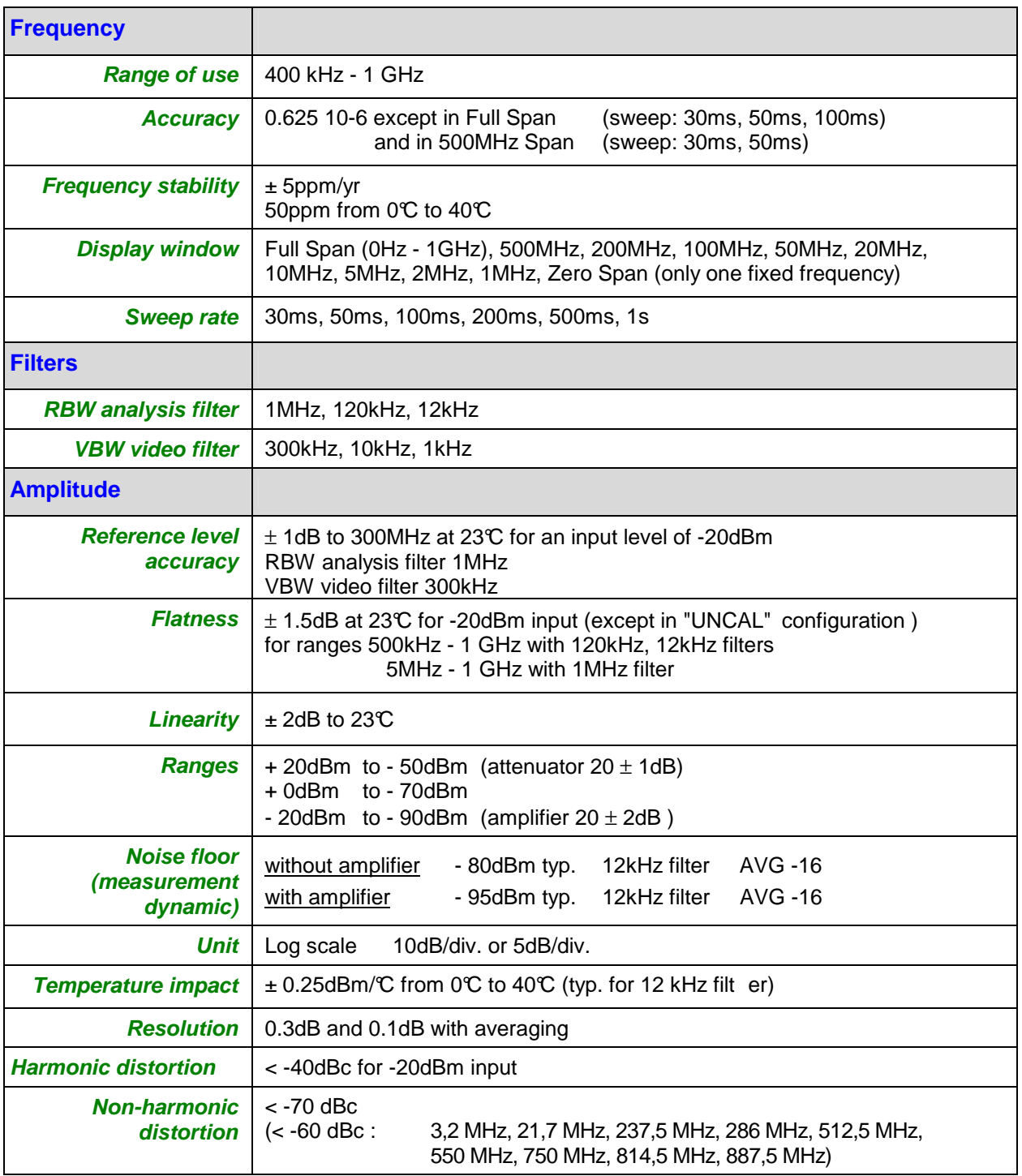

## **Technical Specifications (contd.)**

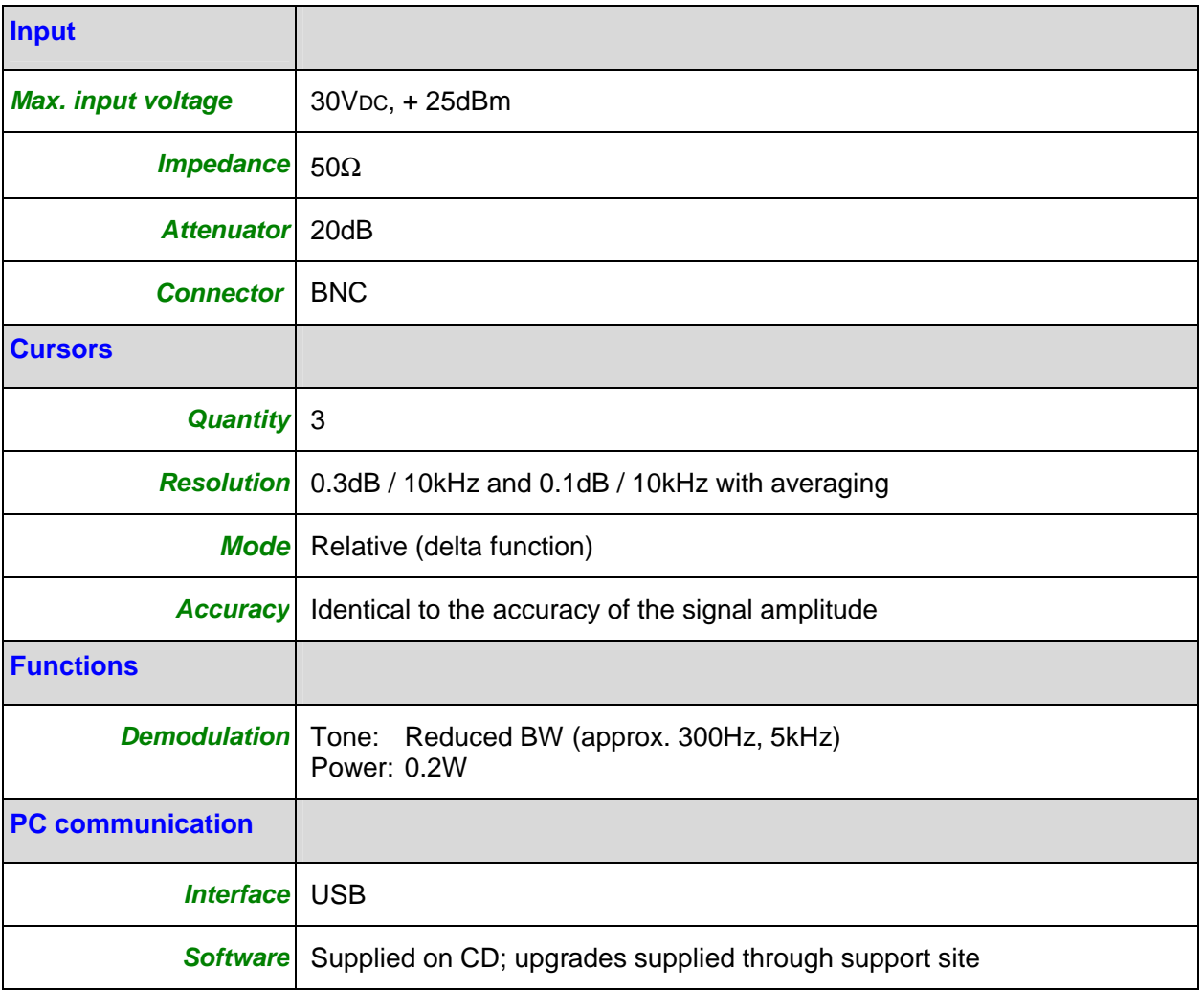

# **General Specifications**

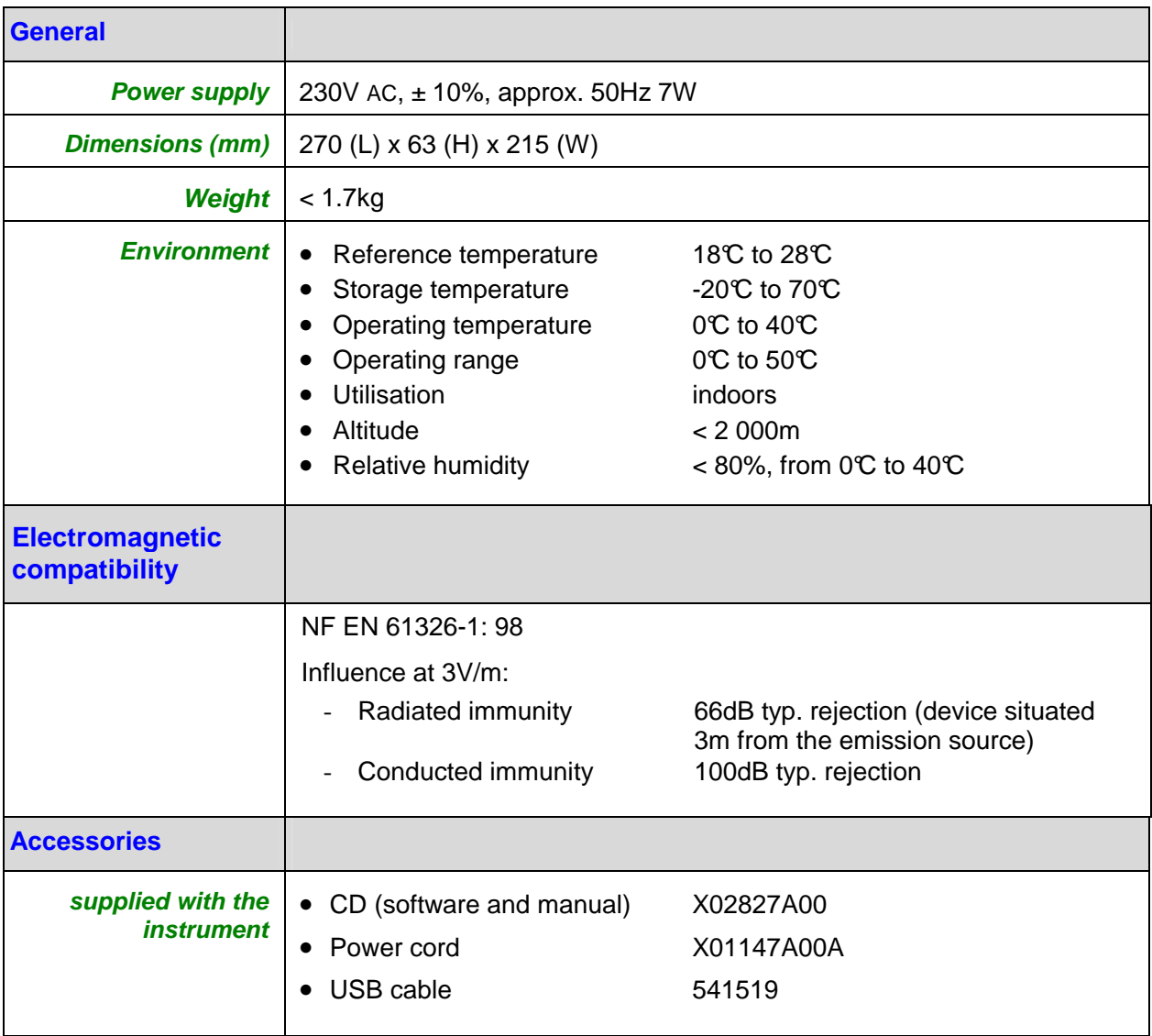